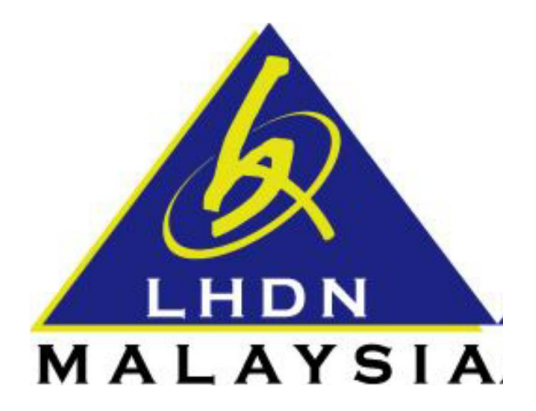

# **USER MANUAL**

# e-Form

- ezHASiL -

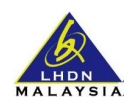

## **CONTENTS**

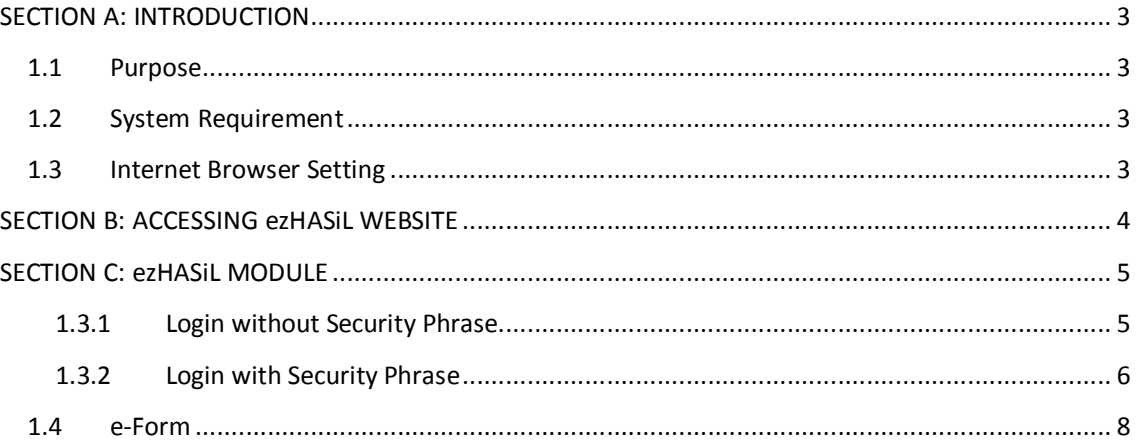

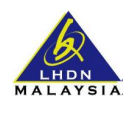

#### **SECTION A: INTRODUCTION**

#### **1.1 Purpose**

This document is the user manual for ezHASiL Centralized Interface. In this document the guide of using ezHASiL system is listed for user's reference.

#### **1.2 System Requirement**

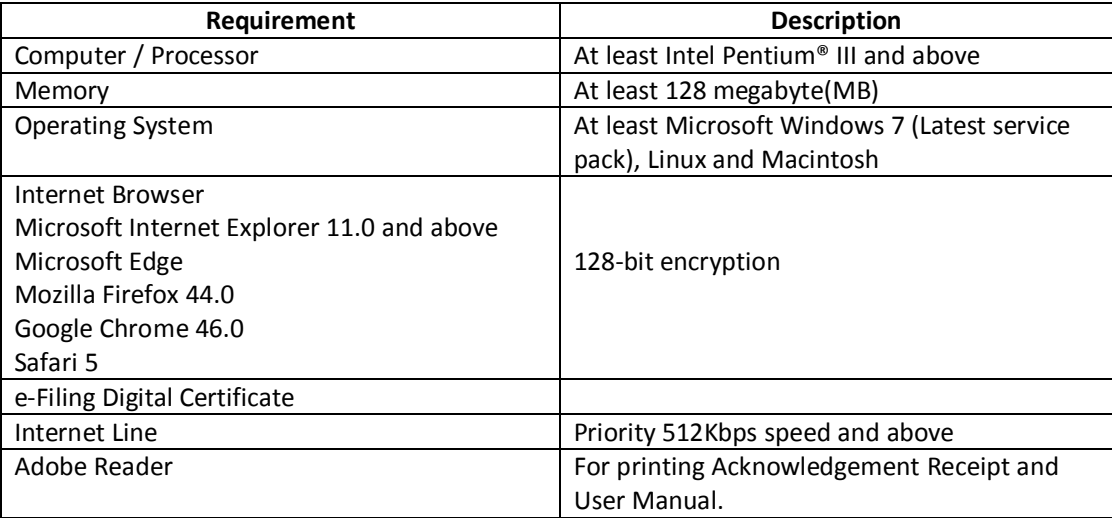

### **1.3 Internet Browser Setting**

For users of ezHASiL system, you are required to set your browser as below:

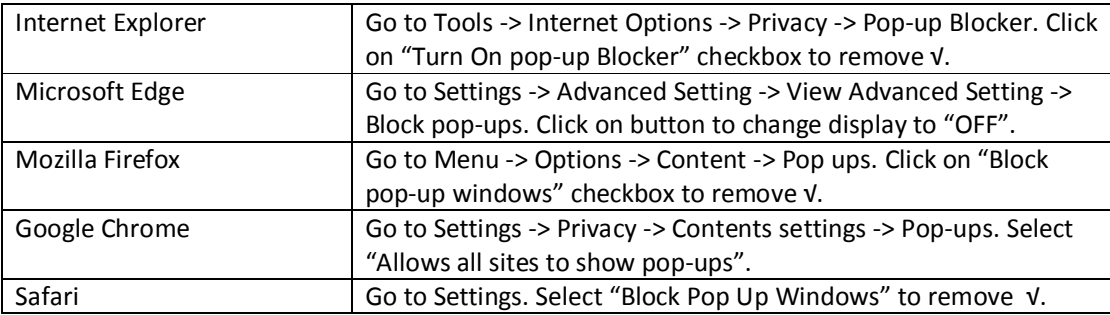

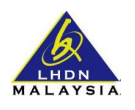

## **SECTION B: ACCESSING ezHASiL WEBSITE**

i. Browse to ezHASiL website at **https://ez.hasil.gov.my**

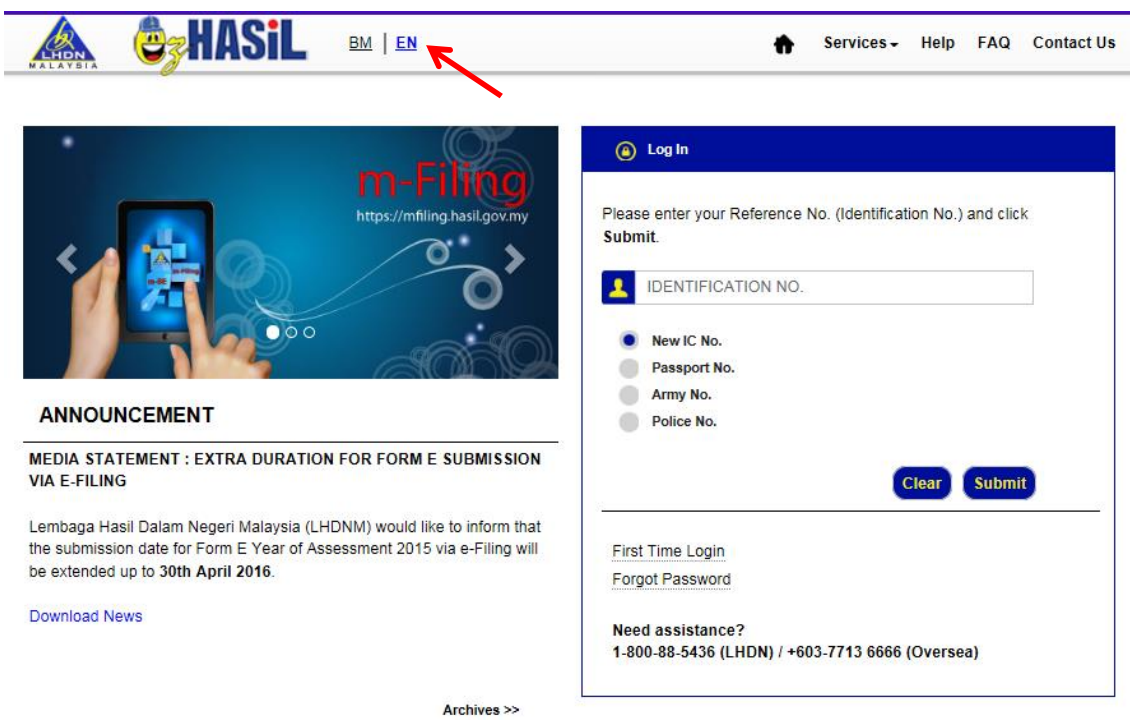

ii. Click on **EN** link. ezHASiL system will be displayed in English version.

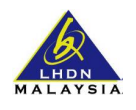

# **SECTION C: ezHASiL MODULE**

**1.3.1 Login without Security Phrase**

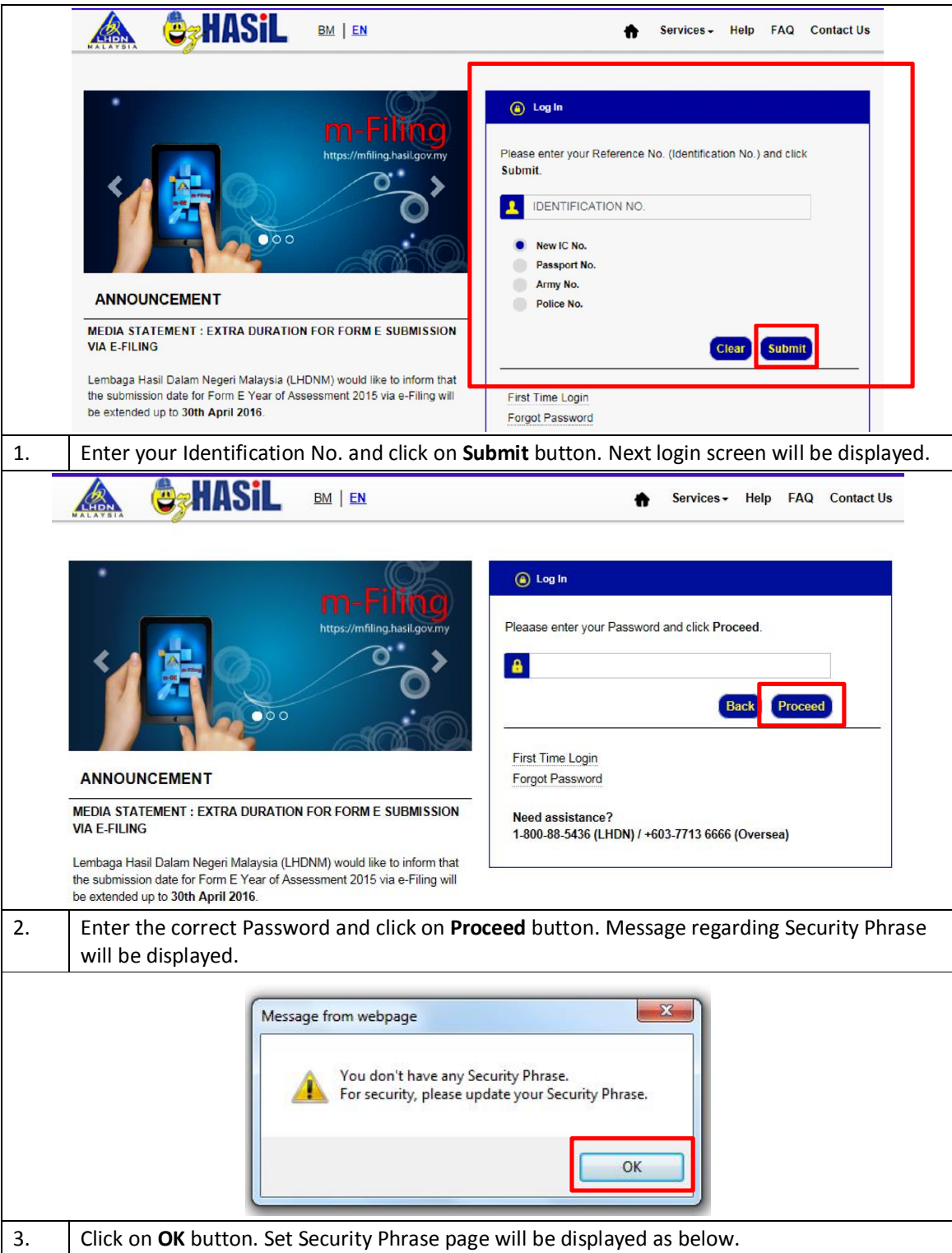

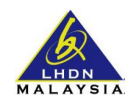

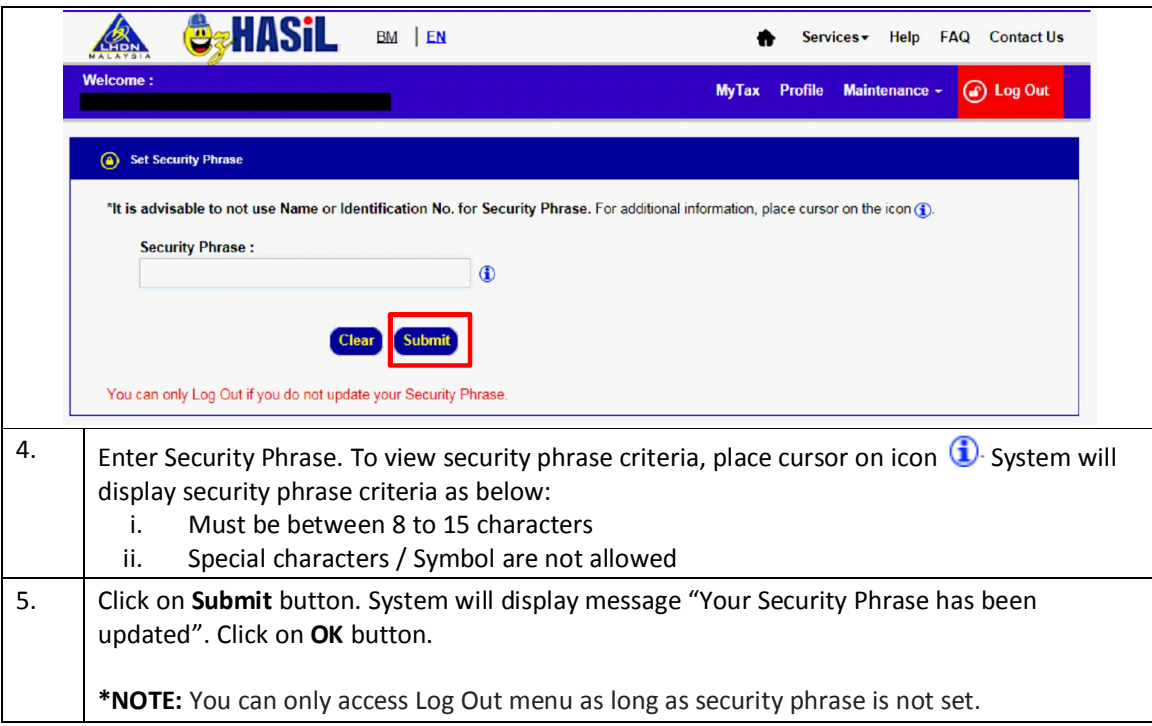

### **1.3.2 Login with Security Phrase**

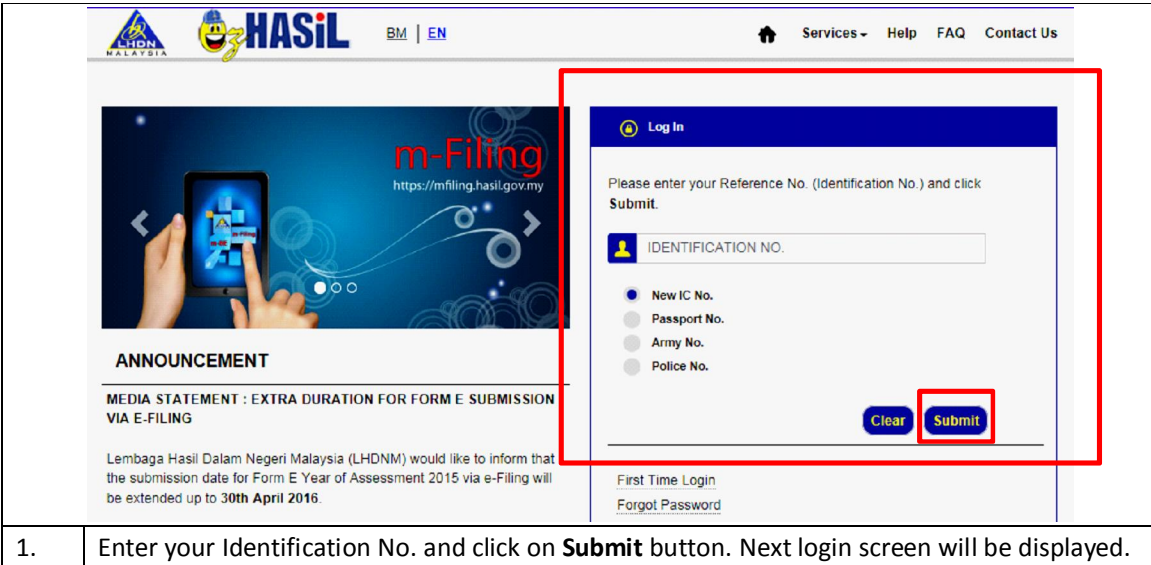

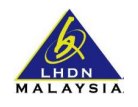

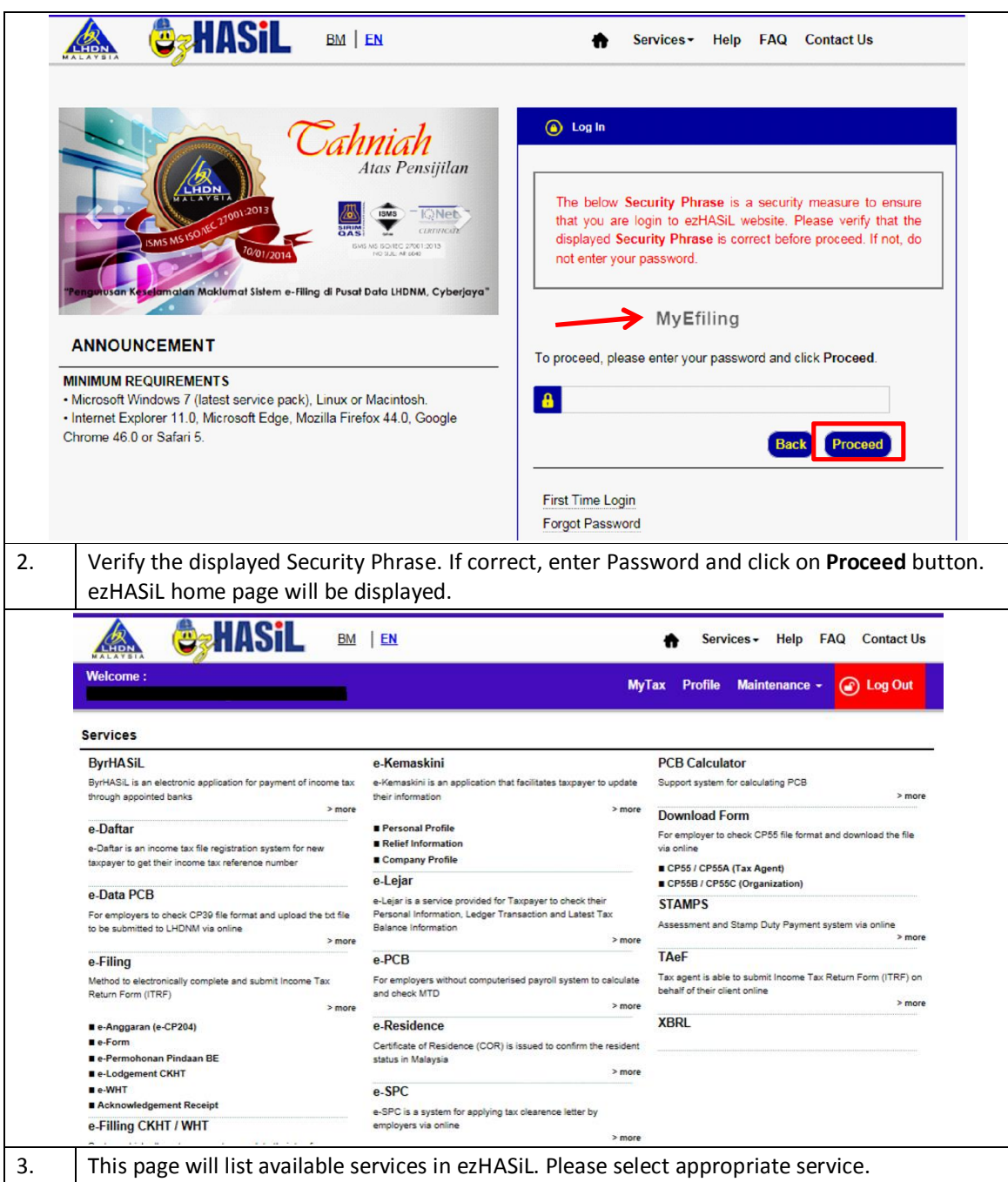

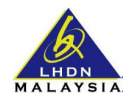

#### **1.4 e-Form**

Services screen will be displayed when users successfully login ezHASiL as below.

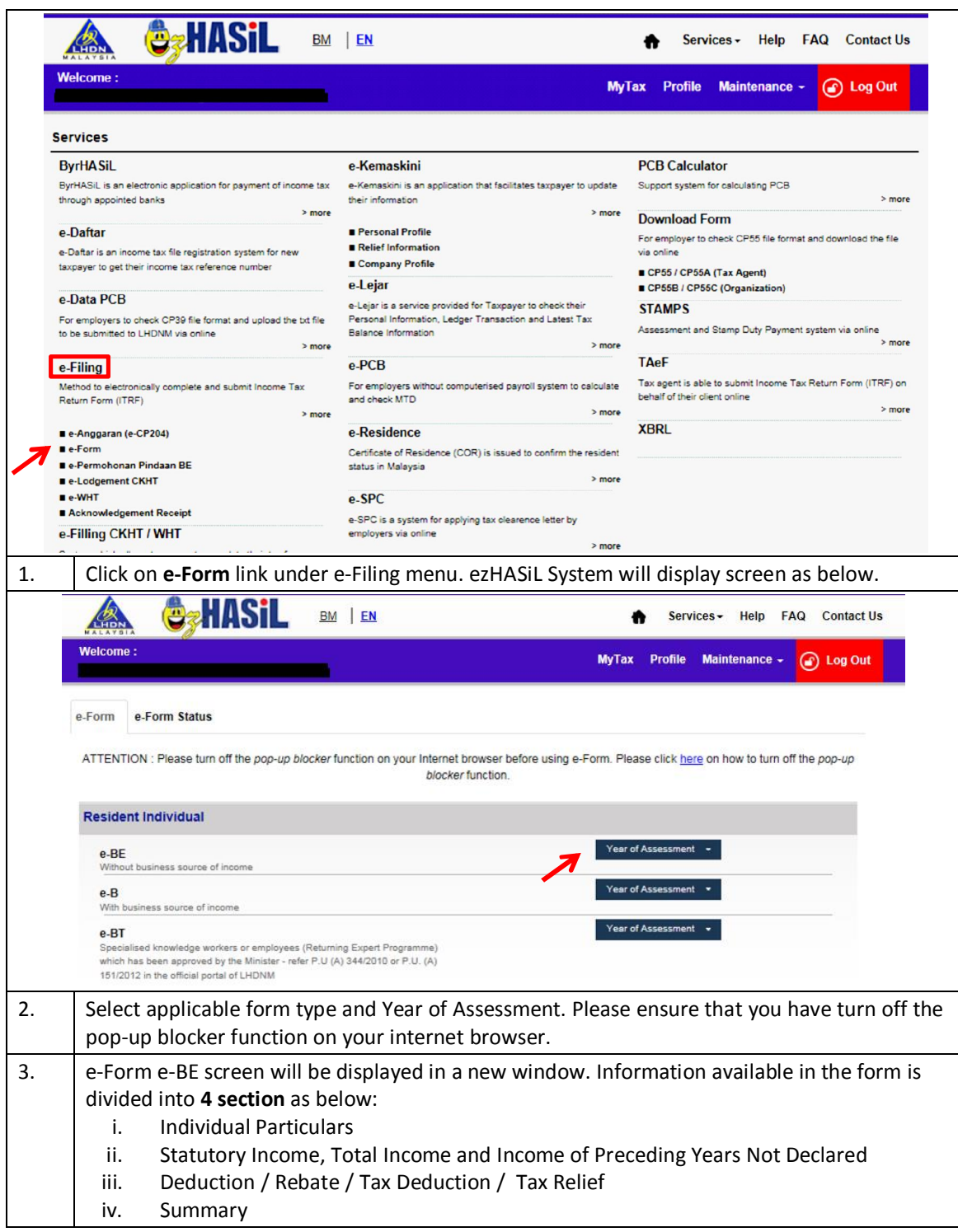

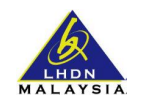

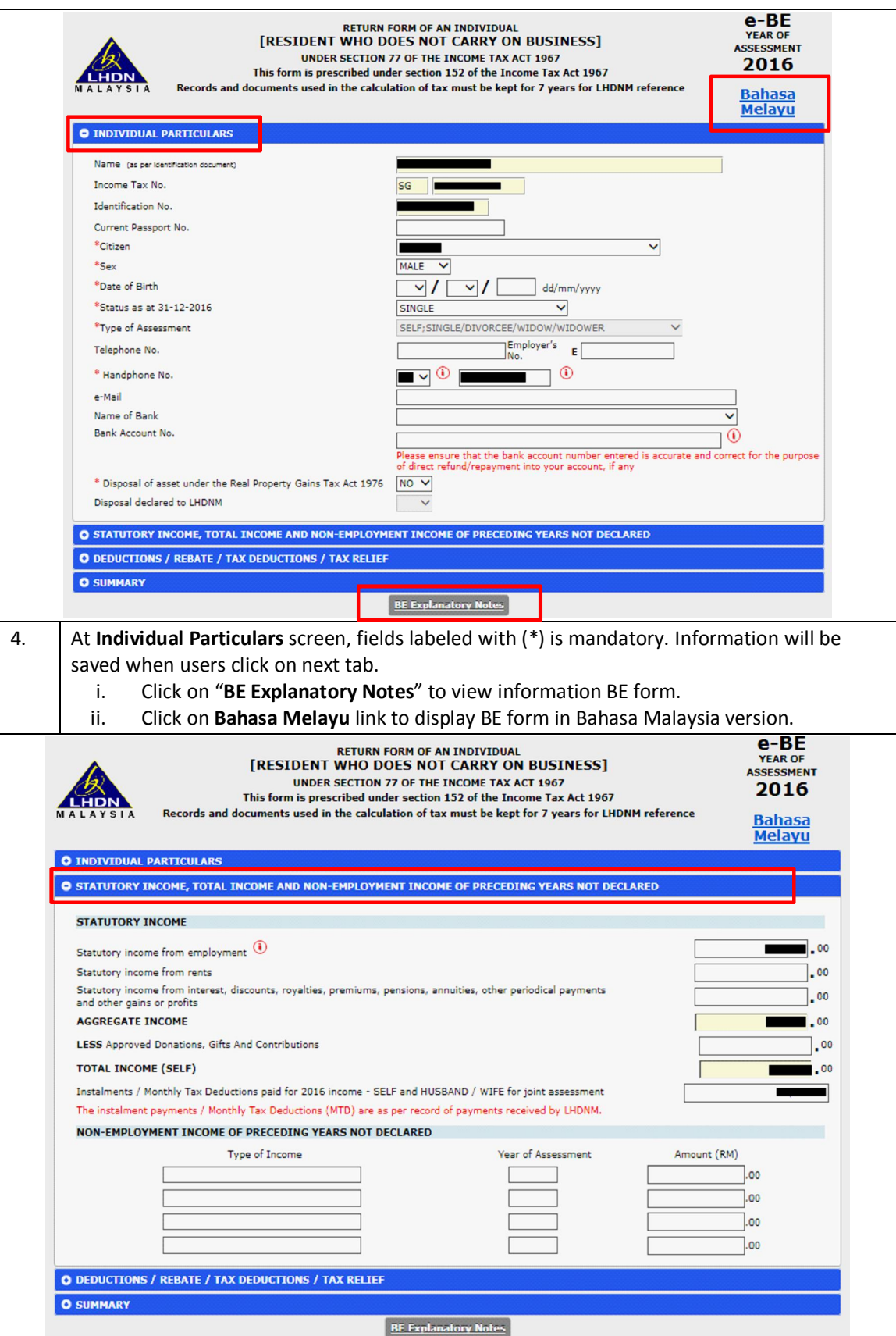

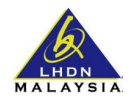

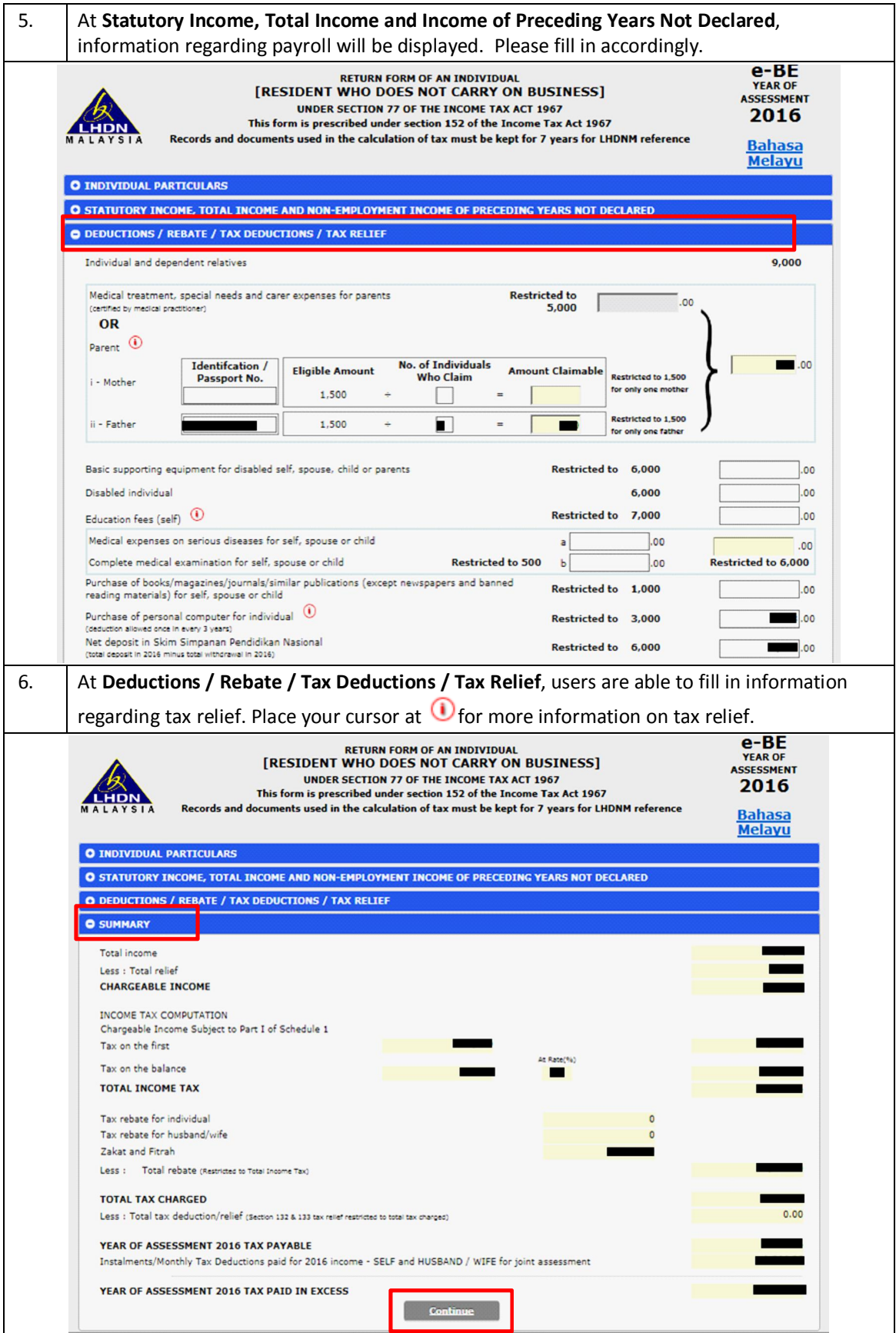

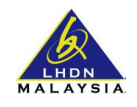

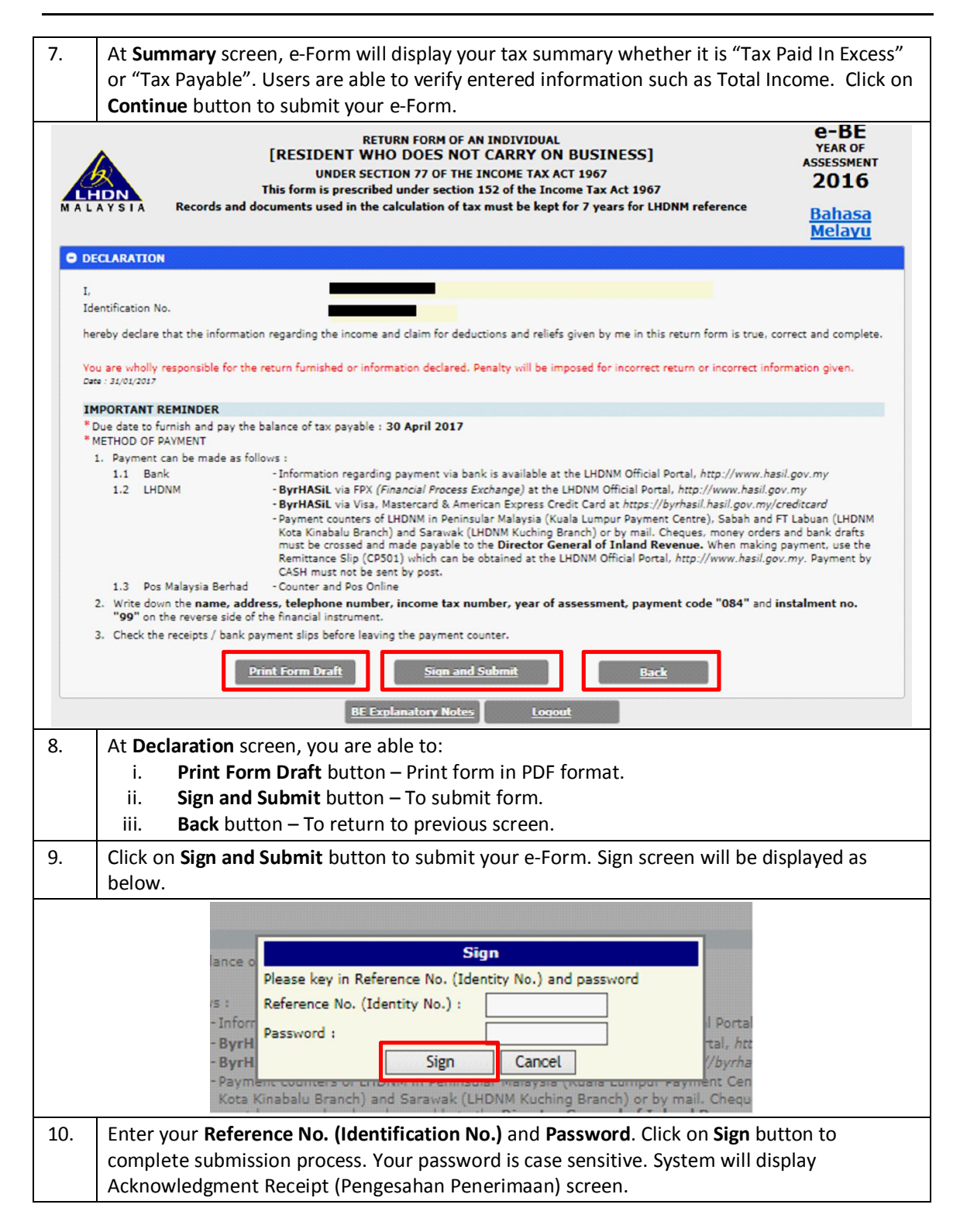

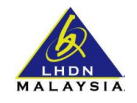

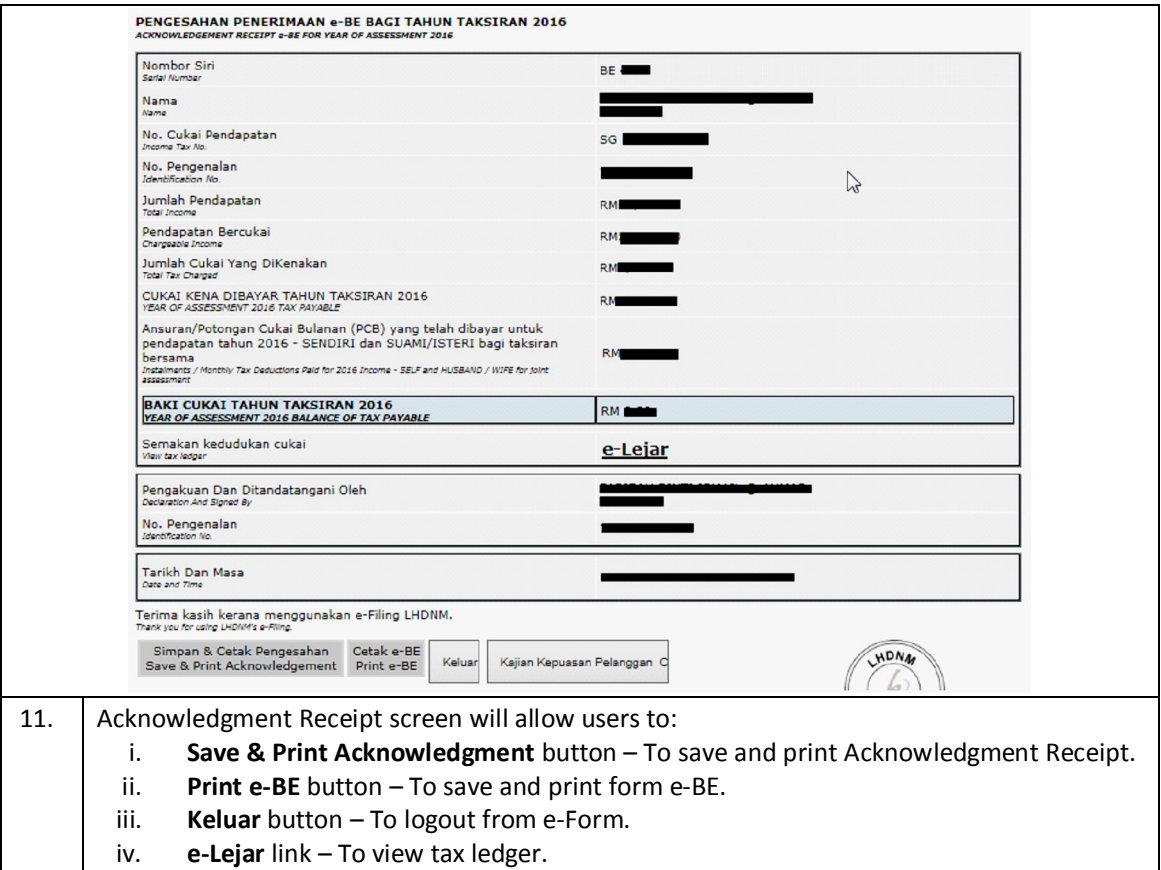